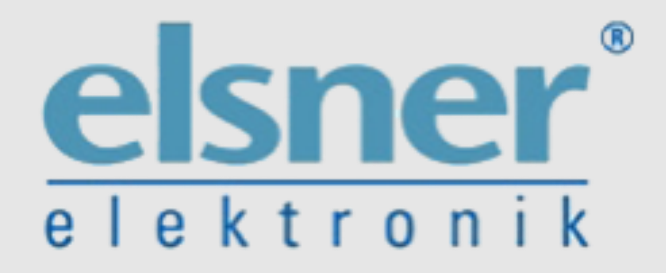

# Connected<sub>3</sub>

### **Technisches Handbuch**

### **myGEKKO & Wetterstation Elsner P03-04**

Version 1.1

22.01.2019

Softwareversion: ab V4795

Unterstützte Hardware:

- P03/3
- P03/3 Modbus
- P04/3 / WST04 (GEK.SYA.WST.0401)

Art. Nr. MRK.THB.ELS.0001

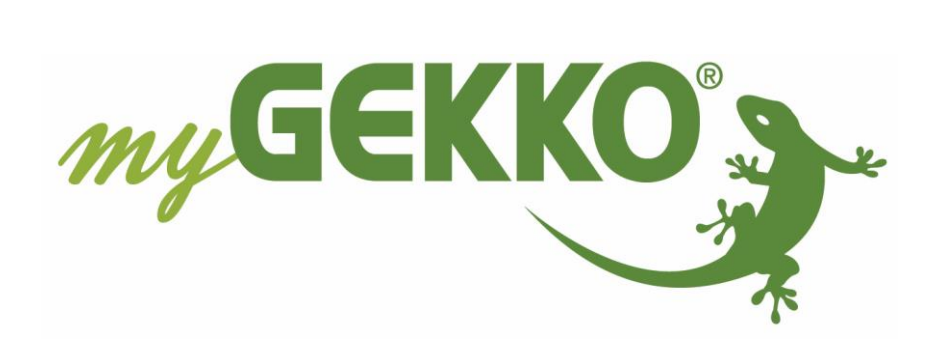

# <span id="page-1-0"></span>Änderungen

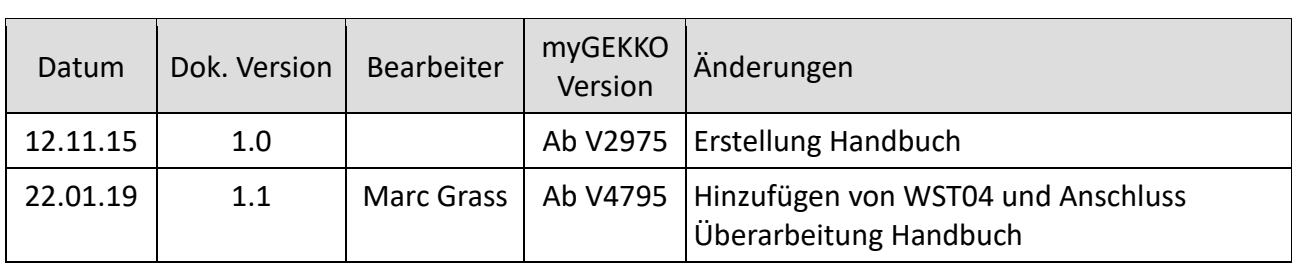

# Inhaltsverzeichnis

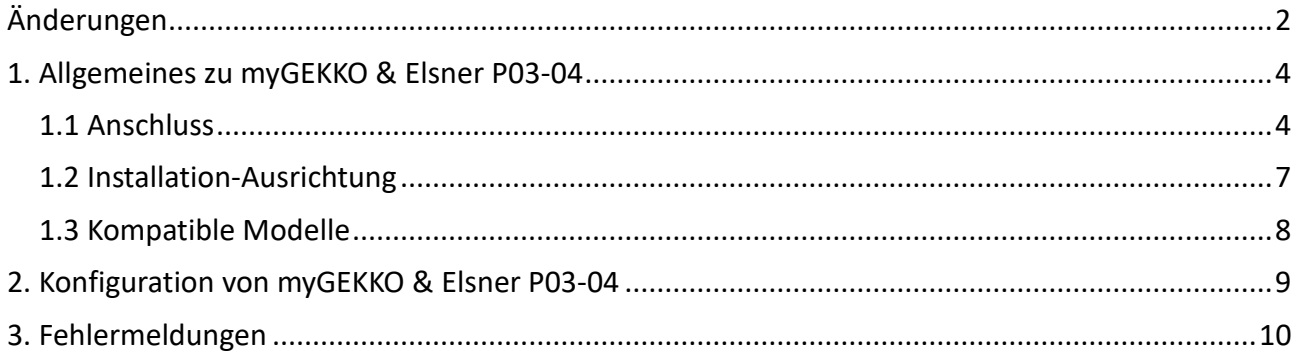

## <span id="page-3-0"></span>1. Allgemeines zu myGEKKO & Elsner P03-04

Mit den Modellen P03/3-RS485 bzw. P03/3-Modbus und P04/3-RS485 können drei hochwertige, kleine sowie kompakte Elsner Wetterstationen an myGEKKO angebunden werden. Die Anbindung erfolgt über eine RS485 Schnittstelle; Messwerte wie Niederschlag, Helligkeit, Dämmerung und Wind werden übertragen und können am myGEKKO mit verschiedenen Systemen wie Rollos, Lichter, Logiken usw. integriert und verknüpft werden.

### <span id="page-3-1"></span>*1.1 Anschluss*

Die Wetterstation wird über RS485 an myGEKKO angeschlossen. Dazu können die COM1 oder COM2 Schnittstelle direkt an der myGEKKO Rückseite verwendet werden (Anschluss entnehmen Sie auf der Rückseite des myGEKKOs) oder über USB mit einem USB/RS485 Wandler (GEK.CON.USB.RS41) bzw. mit einem USB/4xRS232 Wandler (GEK.CON.RS2.USB4) inklusive RS232/RS485 Wandler (GEK.CON.RS2.RS41).

Außerdem kann die Wetterstation auch an ein RIO-29 oder RIO-37 Modul über die AUX Schnittstelle angeschlossen werden.

Die P03/3-Modbus Wetterstation wird identisch wie die anderen Modelle an eine RS485 Schnittstelle angeschlossen.

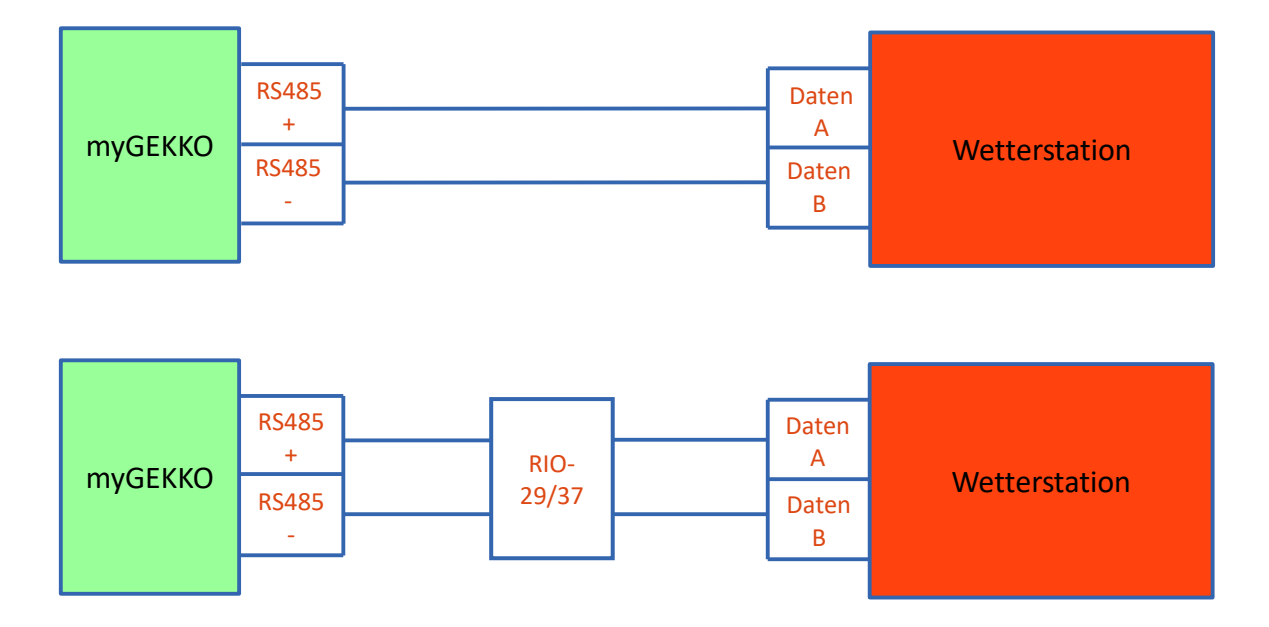

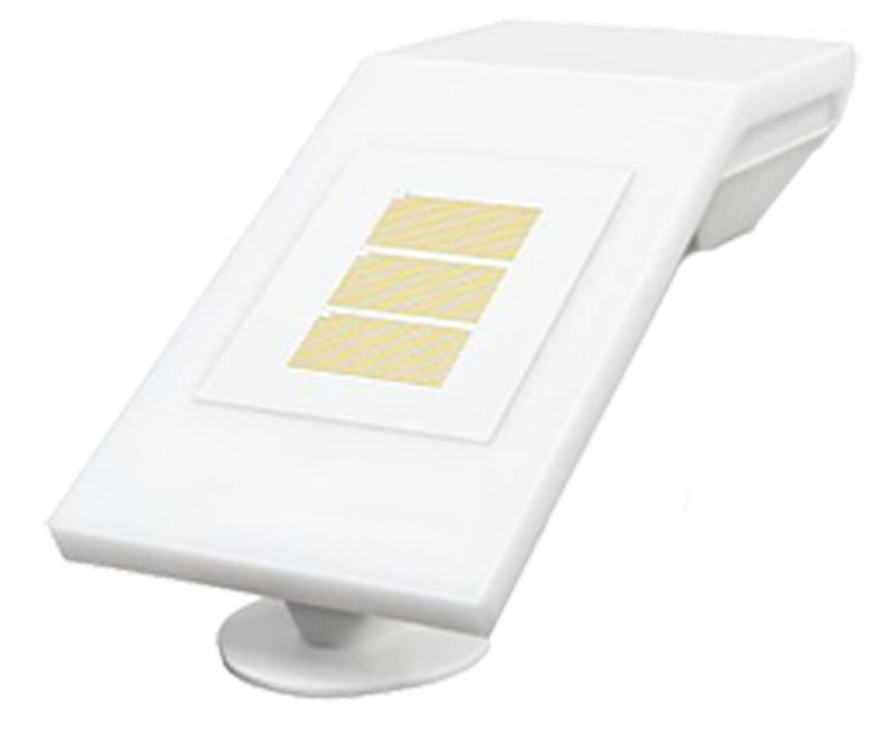

#### **Folgende Funktionen bietet die WST04:**

- Temperatur
- Windgeschwindigkeit
- Helligkeit (Ost-, Süd-, Westsonne)
- Niederschlag

#### **Belegung des Anschlusskabels:**

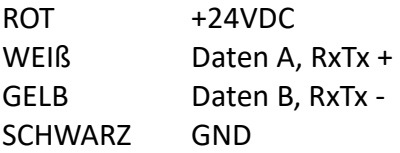

#### **Anschluss an RIO37/29:**

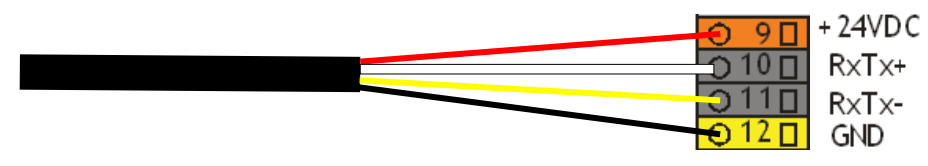

#### **P03/03-xxxxx**

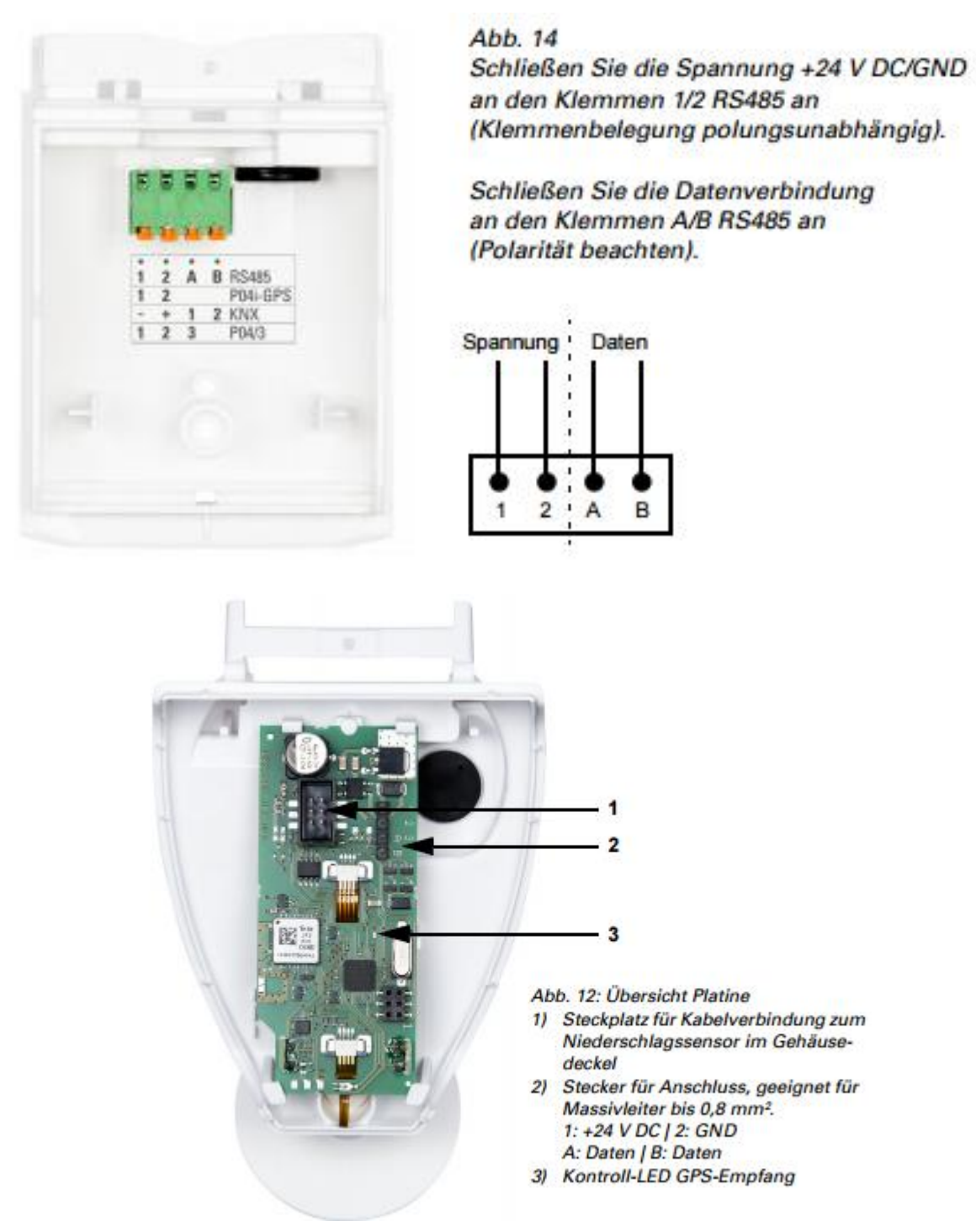

Technische Daten, Anschluss Betriebsspannung und weitere Informationen finden Sie im beiliegenden Handbuch der Wetterstation.

#### <span id="page-6-0"></span>*1.2 Installation-Ausrichtung*

#### **P04/03 / WST04 -RS485**

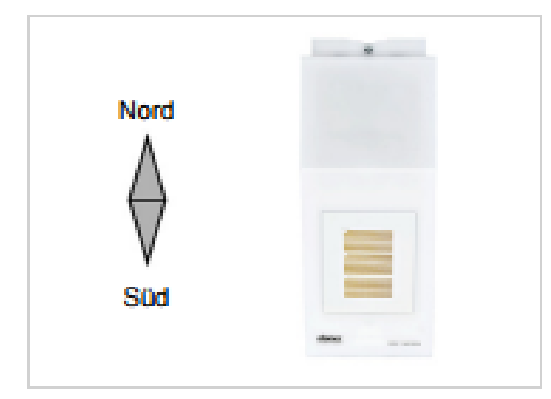

Bei Installation auf der Nordhalbkugel muss das Gerät nach Süden ausgerichtet werden.

Bei Installation auf der Südhalbkugel muss das Gerät nach Norden ausgerichtet werden.

#### **P03/03-xxxx**

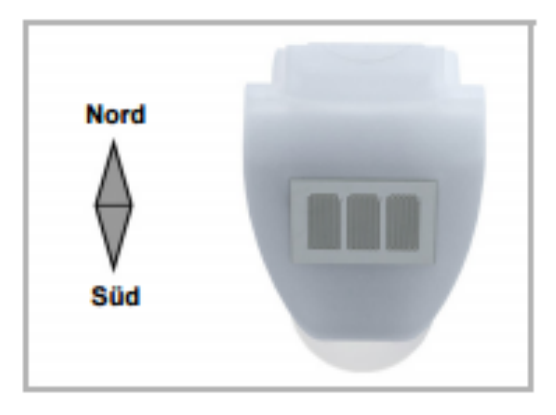

Bei Installation auf der Nordhalbkugel muss die Wetterstation nach Süden ausgerichtet werden.

Bei Installation auf der Südhalbkugel muss die Wetterstation nach Norden ausgerichtet werden.

Stellen Sie sicher, dass die Wetterstation laut beiliegenden Handbuch installiert und korrekt ausgerichtet ist!

### <span id="page-7-0"></span>*1.3 Kompatible Modelle*

Folgende Modelle können an myGEKKO angebunden werden:

- Elsner P03/03-Modbus basic
- Elsner P03/03-RS485 basic
- Elsner P04/03-RS485 basic WST04 (GEK.SYA.WST.0401)
- Elsner P04/03-RS485 GPS
- Elsner P04/03-RS485 CET

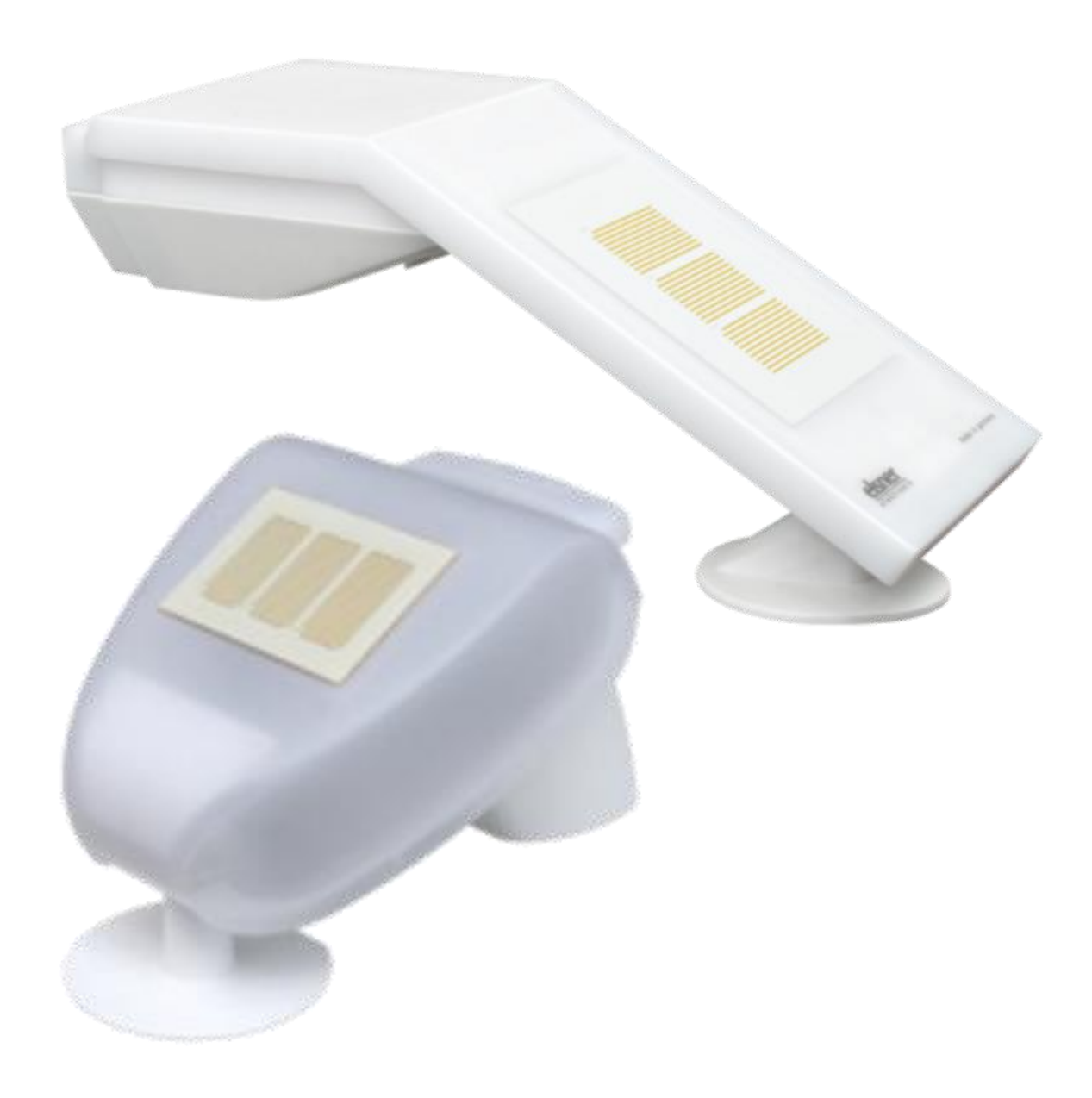

### <span id="page-8-0"></span>2. Konfiguration von myGEKKO & Elsner P03-04

- 1. Stellen Sie sicher, dass die Wetterstation wie beschrieben installiert und an myGEKKO angeschlossen ist.
- 2. Melden Sie sich am myGEKKO als Konfigurator an und wechseln Sie in das Menü der Einstellungen der Wetterstation.
- 3. Wählen Sie rechts neben der Wetterstation den Port bzw. die Schnittstelle aus.
- 4. Nun können Sie den Typ der Wetterstation definieren.
- 5. Warten Sie kurz. Sobald das erste Telegramm der Wetterstation erfasst wurde, werden die erhaltenen Werte am myGEKKO angezeigt.

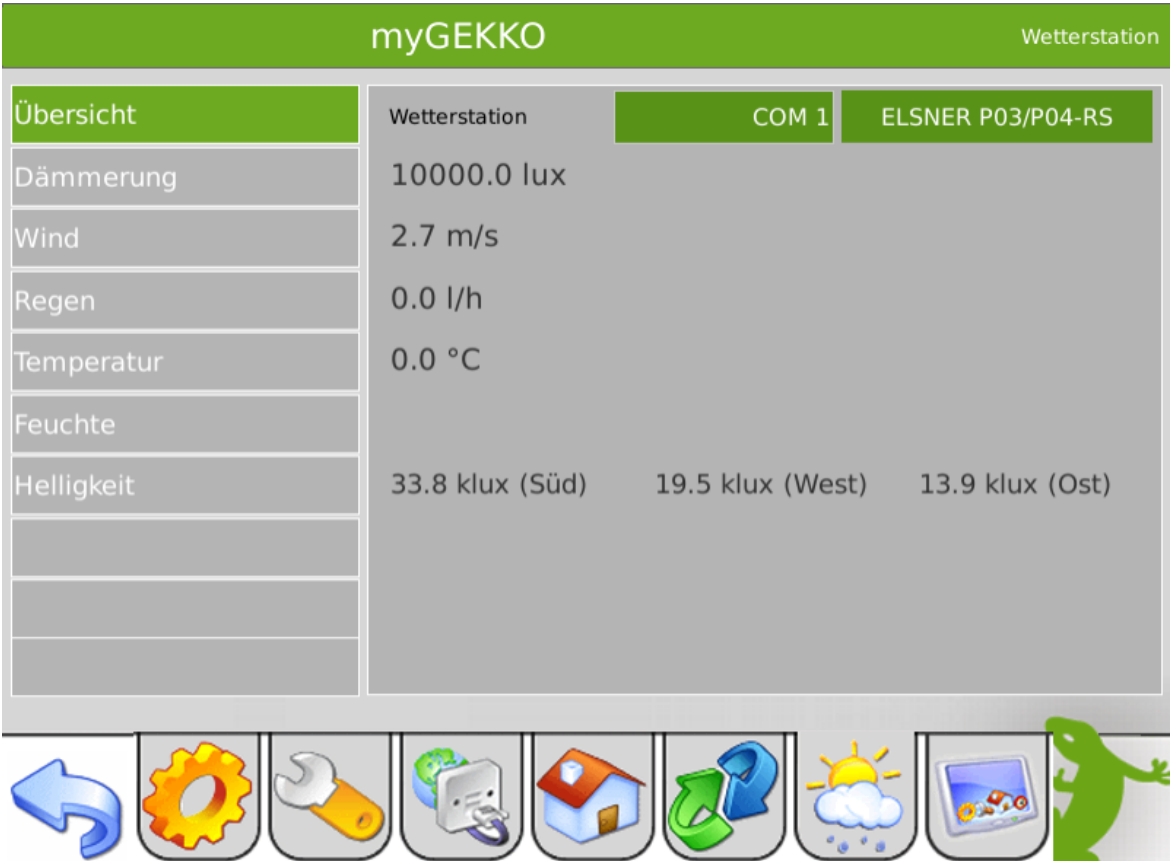

## <span id="page-9-0"></span>3. Fehlermeldungen

Sämtliche unten genannten Fehlermeldungen erscheinen als gewohntes Alarmpopup am myGEKKO und werden in der Alarmhistory geloggt.

#### Network.Meteo:

Diese Fehlermeldung erscheint, wenn myGEKKO keine Verbindung zur Wetterstation hat. Prüfen Sie die Einstellungen bzw. Schnittstelle am myGEKKO, sowie die Funktionalität der Wetterstation selbst.

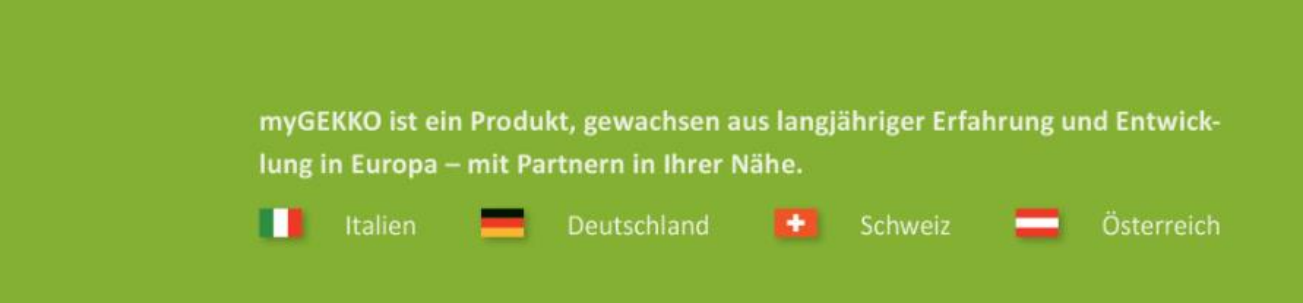

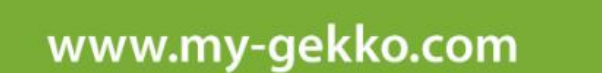

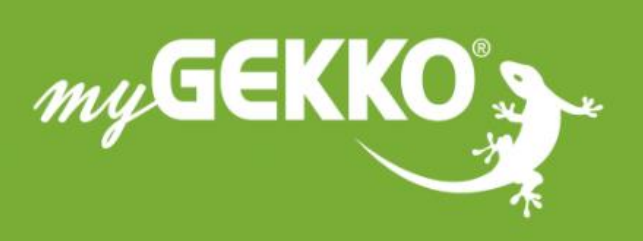

### A first class product of Europe!

The result of a close collaboration between Italy, Switzerland and Germany